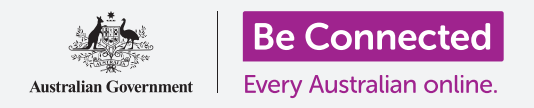

# 重設您的二手iPad

#### 準備好您的**iPad**來進行設定,只需幾個簡單的步驟。

開始使用您的二手iPad前,您首先要進行重設。這樣能確保您的二手iPad是安全可被使用,準備好進 行設定。重設平板電腦後,請閱讀設定您的新iPad指南,教您如何完成設定您的二手iPad。

### 什麼是二手平板電腦?

二手平板電腦是由家人或朋友轉讓給您永久使用的電腦。這份指南中的一些步驟是需要舊機主來完 成的,因此請您在準備好開始時確保舊機主在您附近。

### 什麼是重設?

重設是指把iPad的內存資料清除,就像一部全新的平板電腦 一樣。重設後舊機主曾經使用的應用程式、帳戶和密碼都會 被清除,這樣您便可以安全地使用該電腦和進行設定。

請重設屬於您自己的平板電腦,而不是借用的平板電腦,這 是非常重要的。

如果您打算將iPad轉讓給其他人,您就應該重設您的平板電 腦,這樣便能夠保障您的個人安全及私隱。 您的iPad舊機主需要幫您完成重設

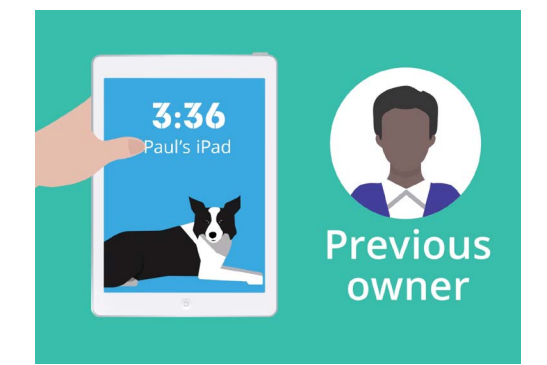

步驟

### '重設是指把**iPad**的內存資料清除,就像一部全 新的平板電腦一樣。'

### 重設您的二手iPad

#### 首要步驟

重設您的iPad前,請確保平板電腦已開啟並充滿電。

如果平板電腦已開啟但螢幕呈現黑色,即代表平板電腦是處 於"睡眠狀態"。要"喚醒"平板電腦,請按下iPad的**電源**按鈕 或主畫面按鈕。

如果您看到螢幕顯示哈囉,即您的iPad已準備好可以進行設 定。您可以跳過閱讀這份指南的其餘部分,而閱讀設定您的新 iPad指南來完成設定您的二手iPad。

如果您的iPad顯示鎖屏,即代表您需要重設平板電腦。鎖屏會 顯示時間和日期。

### 執行重設

要解開**鎖屏**,您需要舊機主提供密碼,所以您要確保舊機主在 附近。如果沒有解鎖密碼,您便無法使用該平板電腦,也無法 進行重設!

當iPad重設完成後,舊機主所使用的密碼將會被刪除,而您亦 可以建立自己的密碼來保障平板電腦和個人資料。

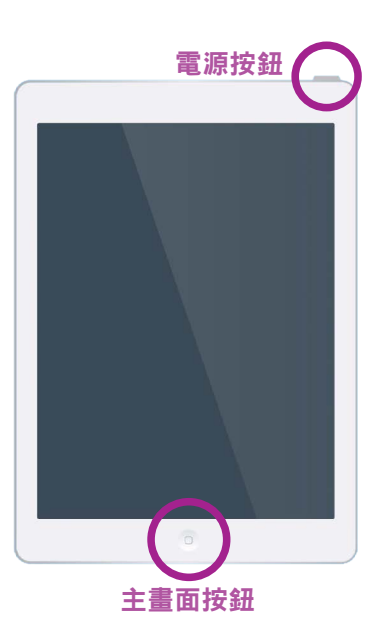

按下電源按鈕或主畫面 按鈕便可喚醒iPad

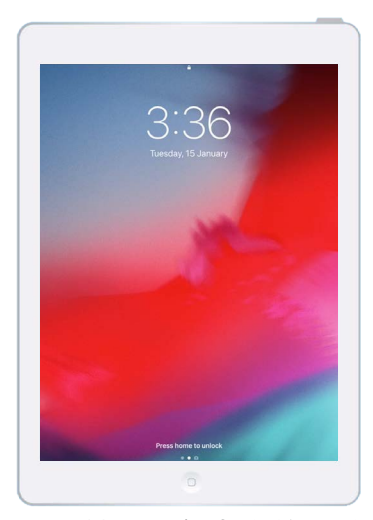

顯示鎖屏是代表您的二手 iPad需要重設

### 密碼不應與其他人共用,為了安全起見,您的**iPad**舊 機主應該自己輸入密碼來解鎖。

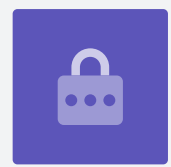

## 重設您的二手iPad

請按照以下步驟來開始重設。

- **1.** 叫舊機主在螢幕上輸入密碼。當平板電腦解鎖後,您便會看 到主書面螢幕。
- **2.** 點按主畫面螢幕上的設定應用程式來打開設定選項單。
- **3.** <sup>從</sup>設定選項單中點按一般。
- **4.** <sup>從</sup>一般選項單中尋找並點按重設。
- **5.** 點按重設選項單中的清除所有內容及設定。這將會清除iPad 存儲的所有內容和設定。
- **6.** 點按立即清除來確定清除所有內容。
- **7.** 然後叫舊機主輸入這份重設指南之前所提及用來解鎖iPad<sup>的</sup> 密碼。
- **8.** 輸入密碼後可點按清除。再次點按便確定您真的想這樣做。
- **9.** 現在請舊機主輸入他的**Apple ID**密碼。Apple ID是讓您登 入Apple服務的用戶名。您可以下載應用程式、用iPad買東 西、備份照片和保護您的個人資料。 Apple ID受密碼保護, 但這密碼與解鎖iPad的密碼不同。
- **10.** 當舊機主輸入Apple ID密碼後,點按清除鍵。這樣便會清除 舊機主在電腦上的帳戶,可以安全地使用該平板電腦。
- 11. 然後iPad會重新啟動,螢幕上會顯示Apple標誌,過程需要 幾分鐘。
- 12. 當您看到螢幕顯示哈囉,即代表您已成功重設您的二手 iPad。

現在您的iPad是安全可被使用了,您可閱讀設定您的新iPad指南來完成設定。

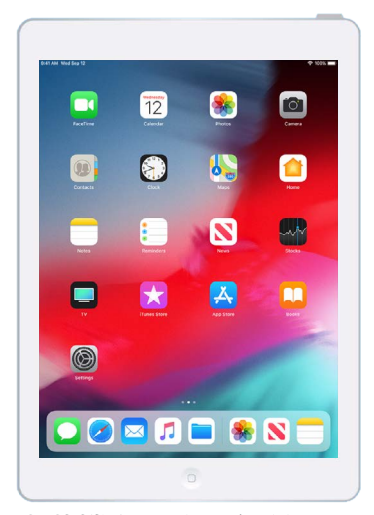

當舊機主用密碼解鎖iPad 後,您便會看到主畫面螢幕

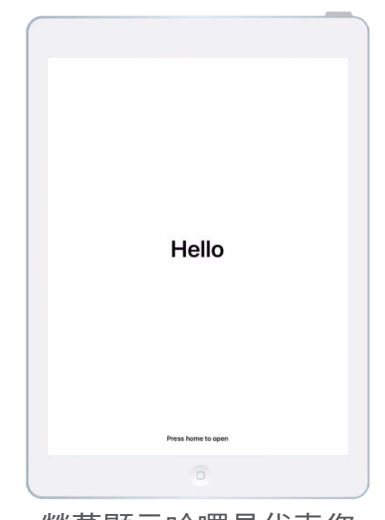

螢幕顯示哈囉是代表您 已重設您的二手iPad